## **Technological Fluency Institute (TFI) Advisor Instructions to access student log-in cards for online objective testing**

You will receive an email from  $in \mathfrak{g}$  techfluency.org with your advisor login information. Because of the new common admin login system, you may receive an email stating that you have received access to "MDFBLA Regional" but not include your login. If you need your password reset, you can e-mail TFI at info@techfluency.org or Pixel Point at support@gobluepanda.com.

To log-in, click "Login" > E-SESS > Administrator:

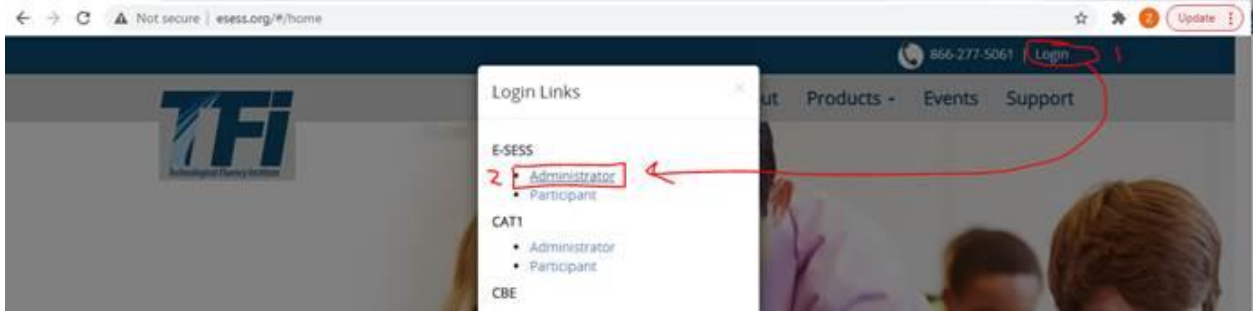

Once you login, click on the navigation menu for "Participants" > "Login Report".

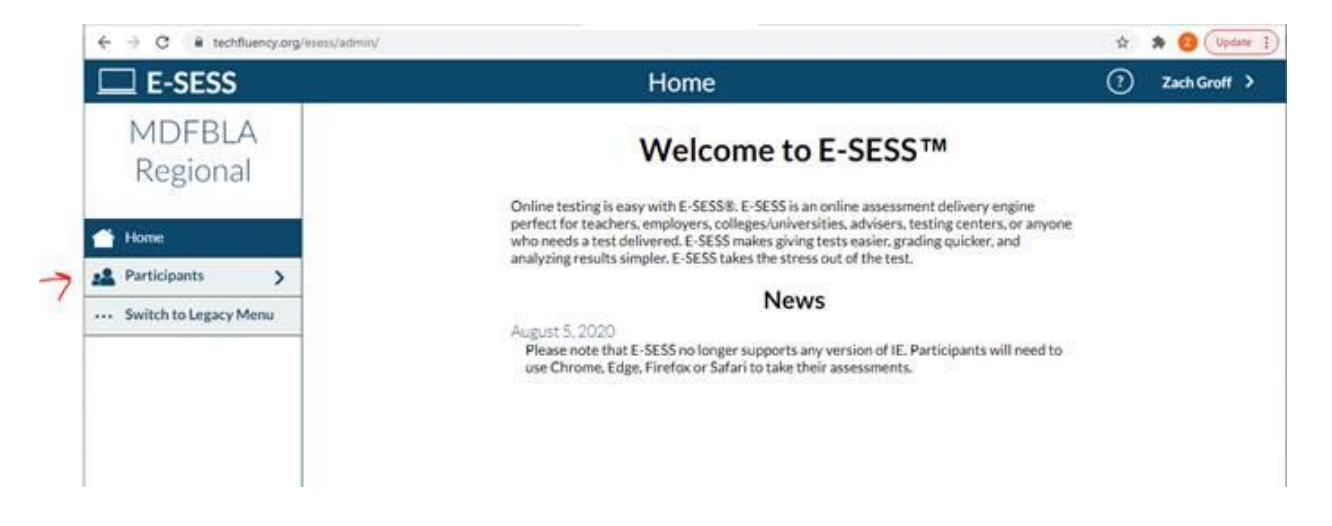

Once that window opens, click "Show Login Report" without clicking anything else. The report provides a "login card" designed to be printed off and handed out, but it can also be copied/pasted into an email to send the student.

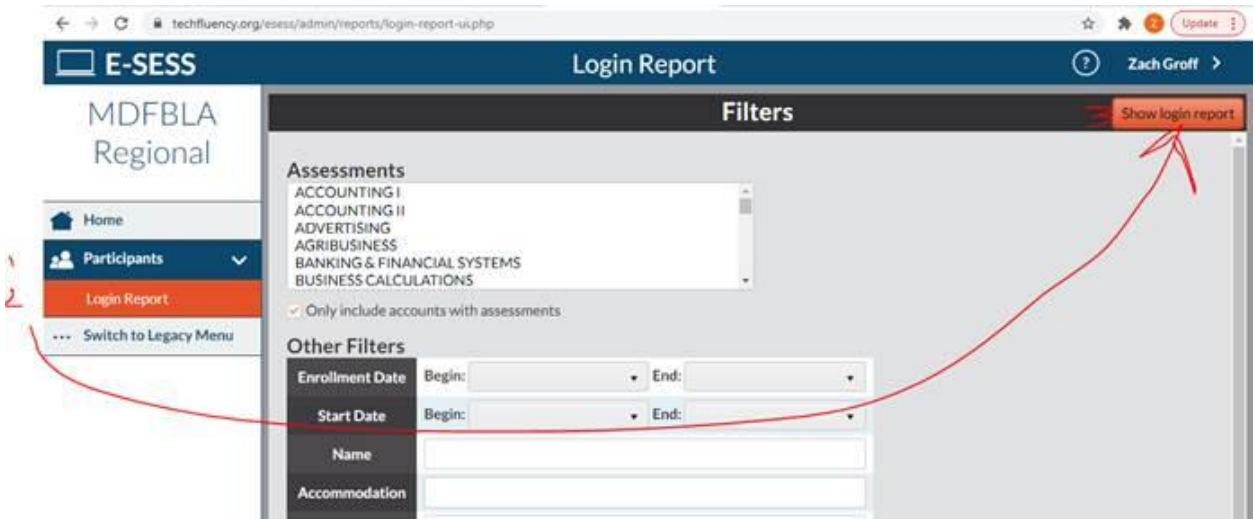

The Login Card includes the testing login URL, Org Name, First/Last Name, Password, and what test the student is taking.